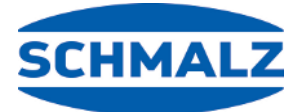

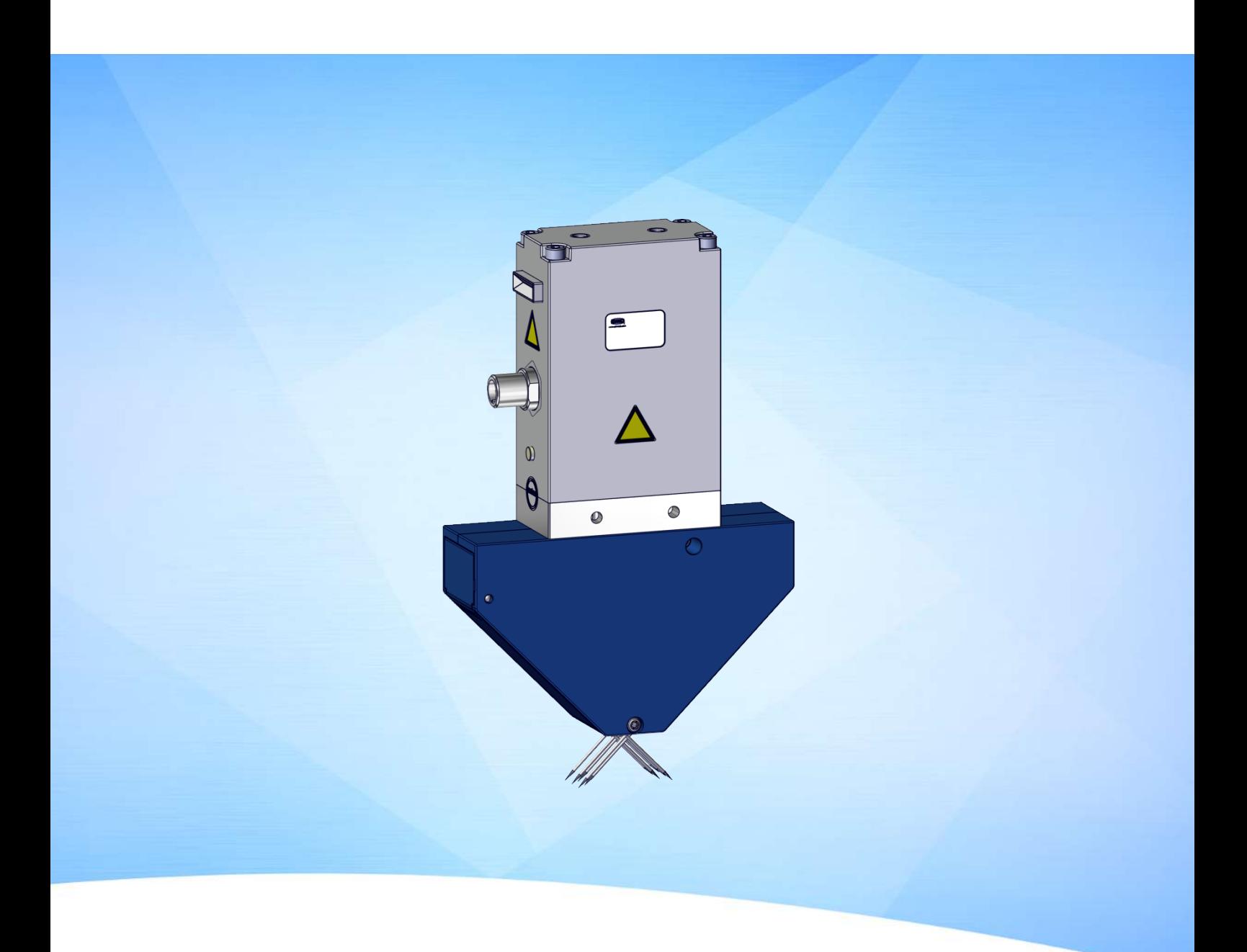

# **Manual de instrucciones Garra de agujas SNGi-AE**

WWW.SCHMALZ.COM ES · 30.30.01.00576 · 04 · 08/23

#### **Nota**

El Manual de instrucciones se ha redactado en alemán. Conservar para uso futuro. Reservado el derecho a realizar modificaciones por causas técnicas. No nos responsabilizamos por fallos en la impresión u otros errores.

#### **Editor**

#### © J. Schmalz GmbH, 08/23

Esta obra está protegida por los derechos de autor. Sus derechos son propiedad de la empresa J. Schmalz GmbH. La reproducción total o parcial de esta obra está solo permitida en el marco de las disposiciones legales de la Ley de protección de los derechos de autor. Está prohibido cambiar o acortar la obra sin la autorización expresa por escrito de la empresa J. Schmalz GmbH.

#### **Contacto**

J. Schmalz GmbH Johannes-Schmalz-Str. 1

72293 Glatten, Germany

Tel.: +49 7443 2403-0

schmalz@schmalz.de

www.schmalz.com

Encontrará información de contacto de las filiales y los socios comerciales de Schmalz en todo el mundo en:

www.schmalz.com/vertriebsnetz

## Índice temático

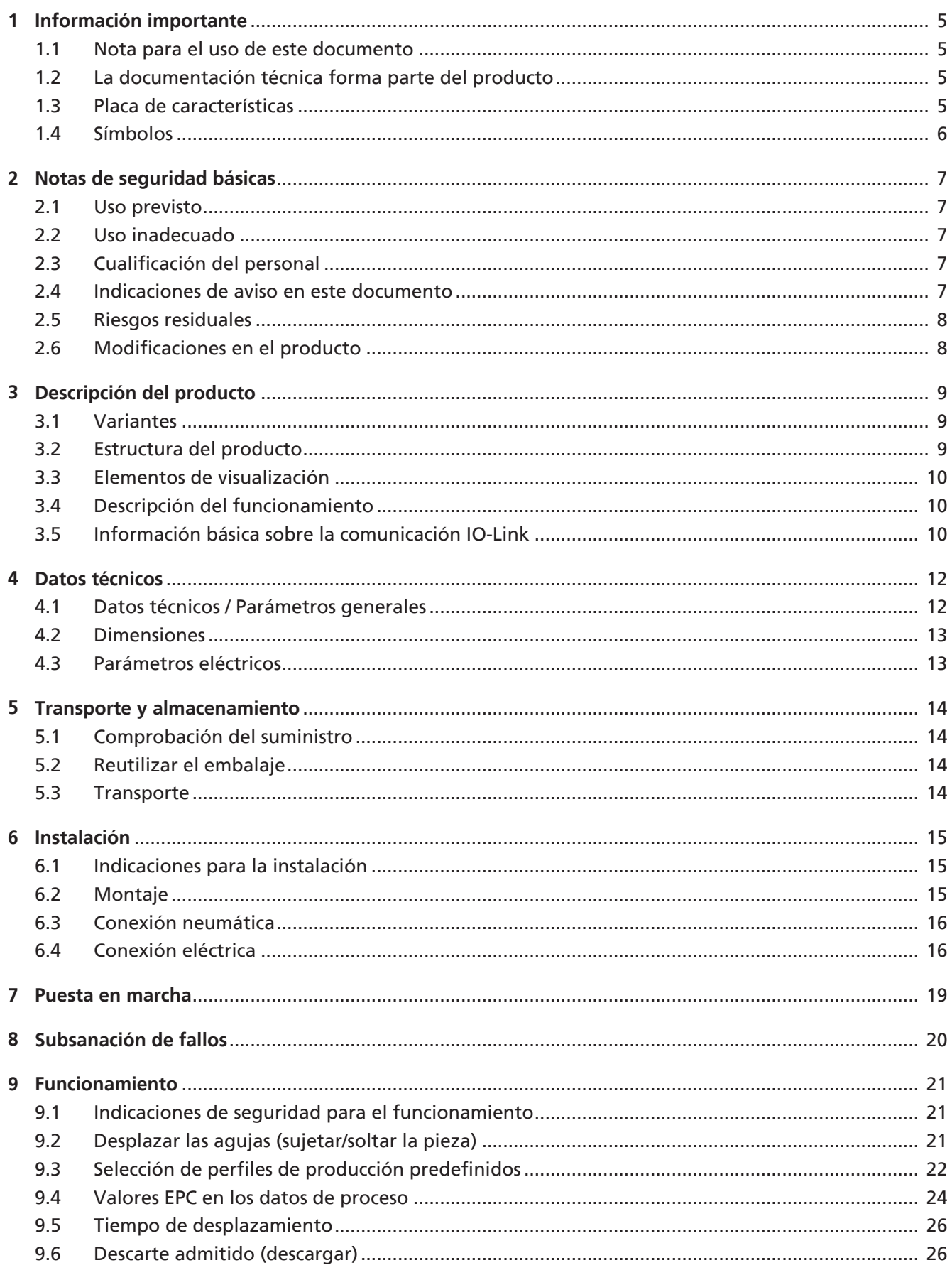

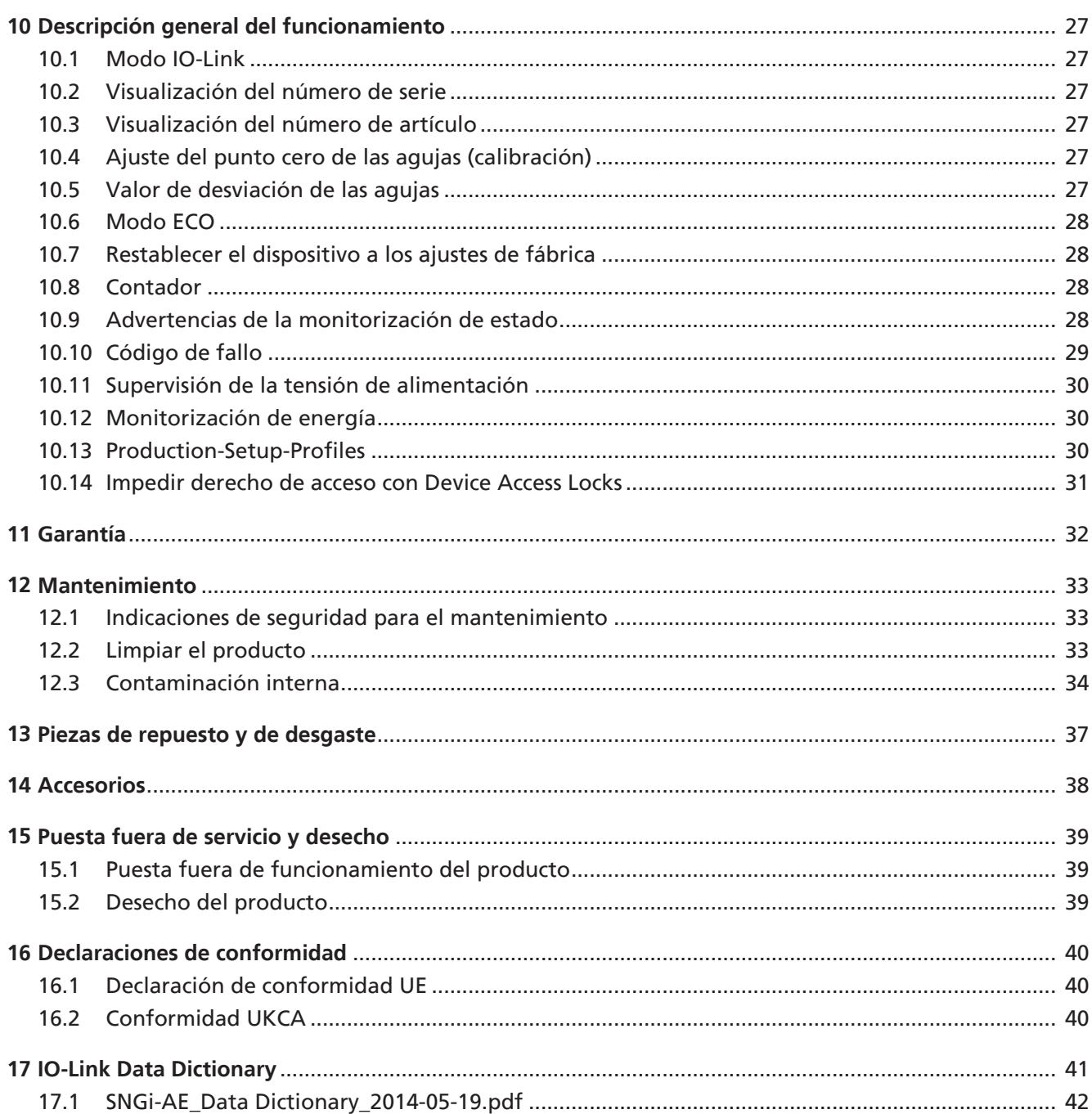

### <span id="page-4-1"></span><span id="page-4-0"></span>**1 Información importante**

#### **1.1 Nota para el uso de este documento**

J. Schmalz GmbH se designará en general en este documento como Schmalz.

El documento contiene información fundamental y datos relativos a las distintas fases de funcionamiento del producto:

- Transporte, almacenamiento, puesta en marcha y puesta fuera de servicio
- Funcionamiento seguro, trabajos de mantenimiento necesarios, subsanación de posibles averías

El documento describe el producto hasta el momento de la entrega por parte de Schmalz y se utiliza para:

- Instaladores que están formados en el manejo del producto y pueden operarlo e instalarlo.
- Personal de servicio técnicamente formado que realiza los trabajos de mantenimiento.
- Personas capacitadas profesionalmente que trabajen en equipos eléctricos.

#### <span id="page-4-2"></span>**1.2 La documentación técnica forma parte del producto**

- 1. Siga las indicaciones en los documentos para asegurar un funcionamiento seguro y sin problemas.
- 2. Guarde la documentación técnica cerca del producto. Debe estar accesible en todo momento para el personal.
- 3. Entregue la documentación técnica a los usuarios posteriores.
- $\Rightarrow$  El incumplimiento de las indicaciones de este Manual de instrucciones puede ser causa de lesiones.
- $\Rightarrow$  Schmalz no asume ninguna responsabilidad por los daños y fallos de funcionamiento que resulten de la inobservancia de las indicaciones.

Si tras leer la documentación técnica aún tiene alguna pregunta, póngase en contacto con el servicio técnico de Schmalz en:

<span id="page-4-3"></span>www.schmalz.com/services

#### **1.3 Placa de características**

La placa de características está fijada al producto y debe estar siempre bien legible. Contiene datos para la identificación del producto e información técnica importante.

4 Para pedidos de piezas de recambio, reclamaciones de garantía u otras consultas, mantenga a su alcance la información de la placa de características.

#### <span id="page-5-0"></span>**1.4 Símbolos**

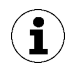

Este signo hace referencia a información útil e importante.

- $\checkmark$  Este signo hace referencia a un requisito que debe cumplirse antes de efectuar una intervención.
- 4 Este signo hace referencia a una intervención a efectuar.
- $\Rightarrow$  Este signo hace referencia al resultado de una intervención.

Las intervenciones que constan de más de un paso están numeradas:

- 1. Primera intervención a efectuar.
- 2. Segunda intervención a efectuar.

### <span id="page-6-1"></span><span id="page-6-0"></span>**2 Notas de seguridad básicas**

#### **2.1 Uso previsto**

La garra de agujas se utiliza para el sistemas de manipulación (agarre y transporte) de piezas porosas flexibles (por ejemplo, telas, esteras CFK, esponjas, etc.).

El producto está construido conforme al estado de la técnica y se suministra en estado de funcionamiento seguro, pero aún así pueden surgir riesgos durante su uso.

El producto ha sido concebido para el uso industrial.

El uso previsto incluye observar los datos técnicos y las instrucciones de montaje y funcionamiento del presente manual.

#### <span id="page-6-2"></span>**2.2 Uso inadecuado**

Schmalz no se hace responsable de los daños causados por el uso inadecuado. Los siguientes tipos de uso se consideran particularmente inadecuados:

- Uso en zonas con peligro de explosión.
- Uso en aplicaciones médicas.
- Uso en aplicaciones con alimentos.

#### <span id="page-6-3"></span>**2.3 Cualificación del personal**

El personal no cualificado no puede reconocer los riesgos y, por tanto, está expuesto a peligros mayores. El usuario debe asegurar el cumplimiento de los siguientes puntos:

- El personal debe haber sido encargado de las actividades que se describen en estas instrucciones de funcionamiento.
- El operador está física y mentalmente en forma y se espera que realice las tareas que le han sido asignadas de forma fiable.
- Los operadores han sido instruidos en el manejo del producto y han leído y comprendido el manual de instrucciones.
- Solo los especialistas o personal que haya sido formado adecuadamente deben llevar a cabo la instalación y los trabajos de reparación.

#### Válido para Alemania:

Un especialista es aquella persona que, por motivo de su formación especializada, sus conocimientos y experiencia, así como por sus conocimientos de las disposiciones vigentes, puede juzgar los trabajos que se le encomiendan, detectar posibles peligros y tomar medidas de seguridad apropiadas. Un especialista debe observar los reglamentos técnicos específicos vigentes.

#### <span id="page-6-4"></span>**2.4 Indicaciones de aviso en este documento**

Las indicaciones de aviso advierten de los peligros que pueden darse al manipular el producto. La palabra de advertencia hace referencia al nivel de peligro.

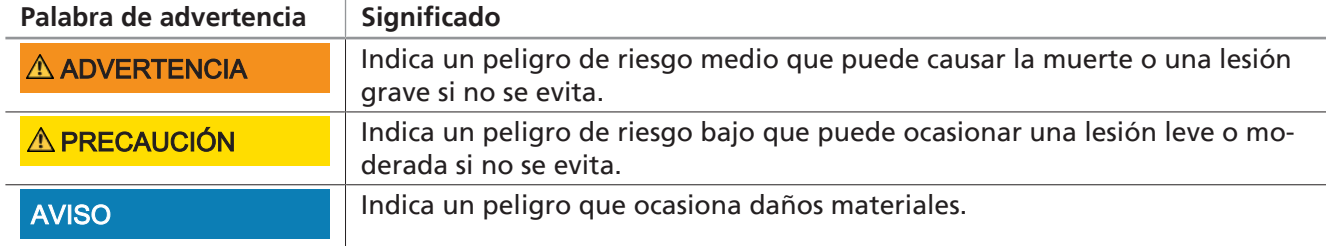

#### <span id="page-7-0"></span>**2.5 Riesgos residuales**

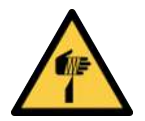

### **PRECAUCIÓN**

**Lesiones por pinchazos, cortes y arañazos por agujas expuestas.**

- 4 Si es posible, inserte manualmente las agujas antes de cualquier subsanación de fallos o cualquier trabajo de mantenimiento o conservación.
- 4 Lleve guantes de trabajo apropiados.

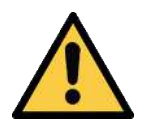

### **PRECAUCIÓN**

**Peligro de lesiones por líneas de aire comprimido abiertas**

- 4 No dirija los ojos, los oídos o las manos a las líneas de aire comprimido.
- 4 No aproxime líneas de aire comprimido abiertas cerca de los ojos ni de aberturas corporales.

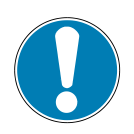

#### **AVISO**

**Coloque la garra de agujas sobre la carga con fuerza y empleando presión mecánica.**

Daños en la garra de agujas

- 4 Asegúrese de que las agujas se hayan introducido antes de su colocación.
- 4 Coloque la garra de agujas sobre la carga con suavidad y sin emplear presión mecánica.

#### <span id="page-7-1"></span>**2.6 Modificaciones en el producto**

Schmalz no asume ninguna responsabilidad por las consecuencias de una modificación efectuada fuera de su control:

- 1. Operar el producto solo en el estado de entrega original.
- 2. Utilizar únicamente piezas de repuesto originales de Schmalz.
- 3. Operar el producto solo en perfecto estado de funcionamiento.

### <span id="page-8-1"></span><span id="page-8-0"></span>**3 Descripción del producto**

#### **3.1 Variantes**

La codificación del nombre del artículo, por ejemplo, SNGi-AE 10 0.8 V 3 IOL, se desglosa como sigue:

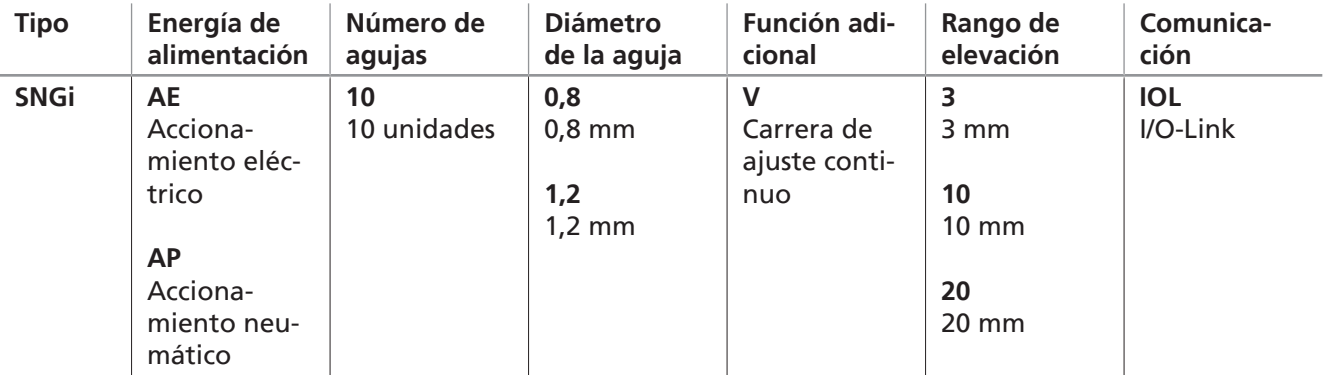

Las garras de agujas se dividen en AP (accionamiento neumático) y AE (accionamiento eléctrico) en función de su energía de alimentación.

<span id="page-8-2"></span>**La presente documentación solo describe la variante AE**

#### **3.2 Estructura del producto**

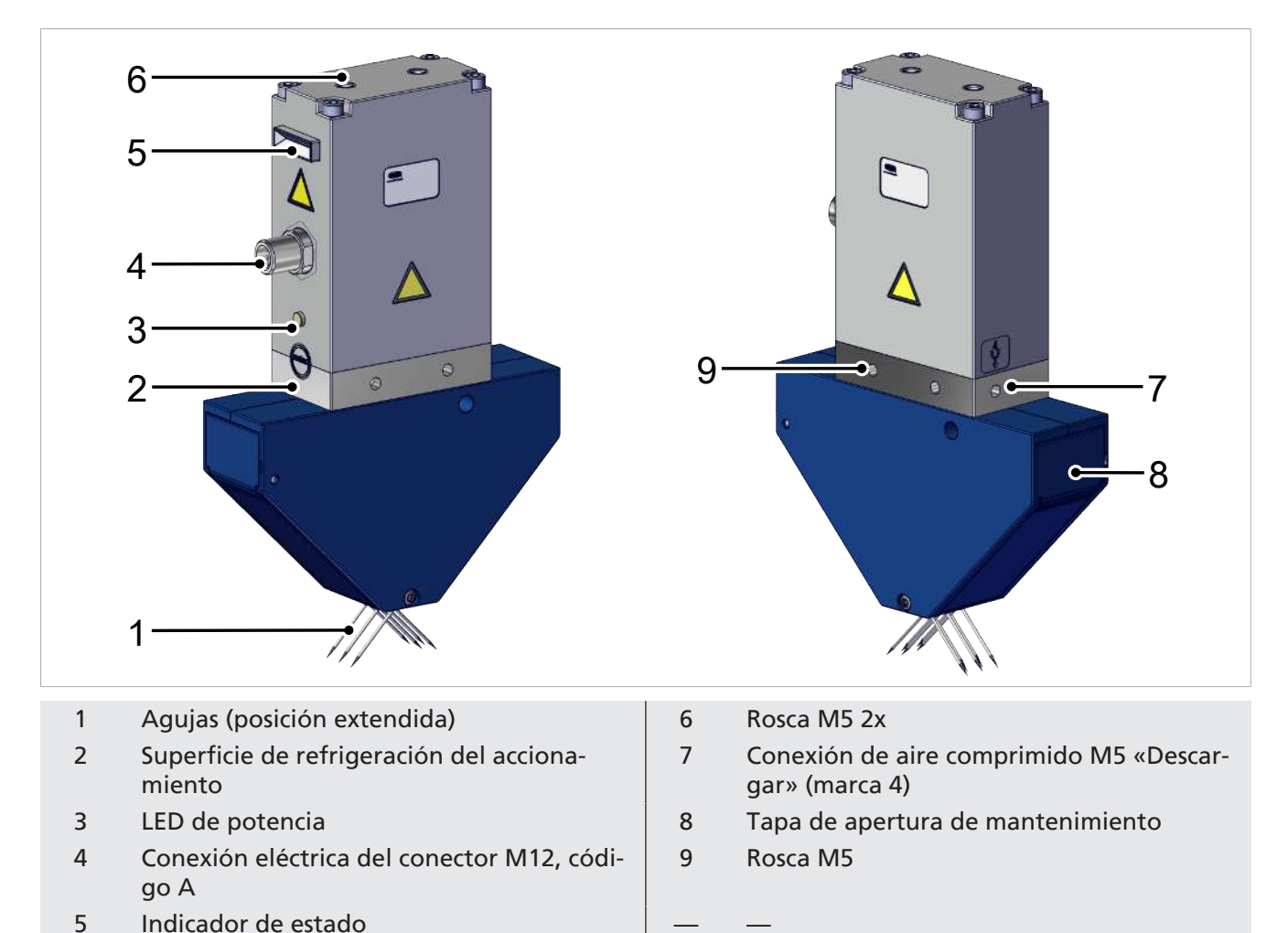

#### <span id="page-9-0"></span>**3.3 Elementos de visualización**

Los elementos de visualización muestran al operador el estado de funcionamiento de la garra de agujas.

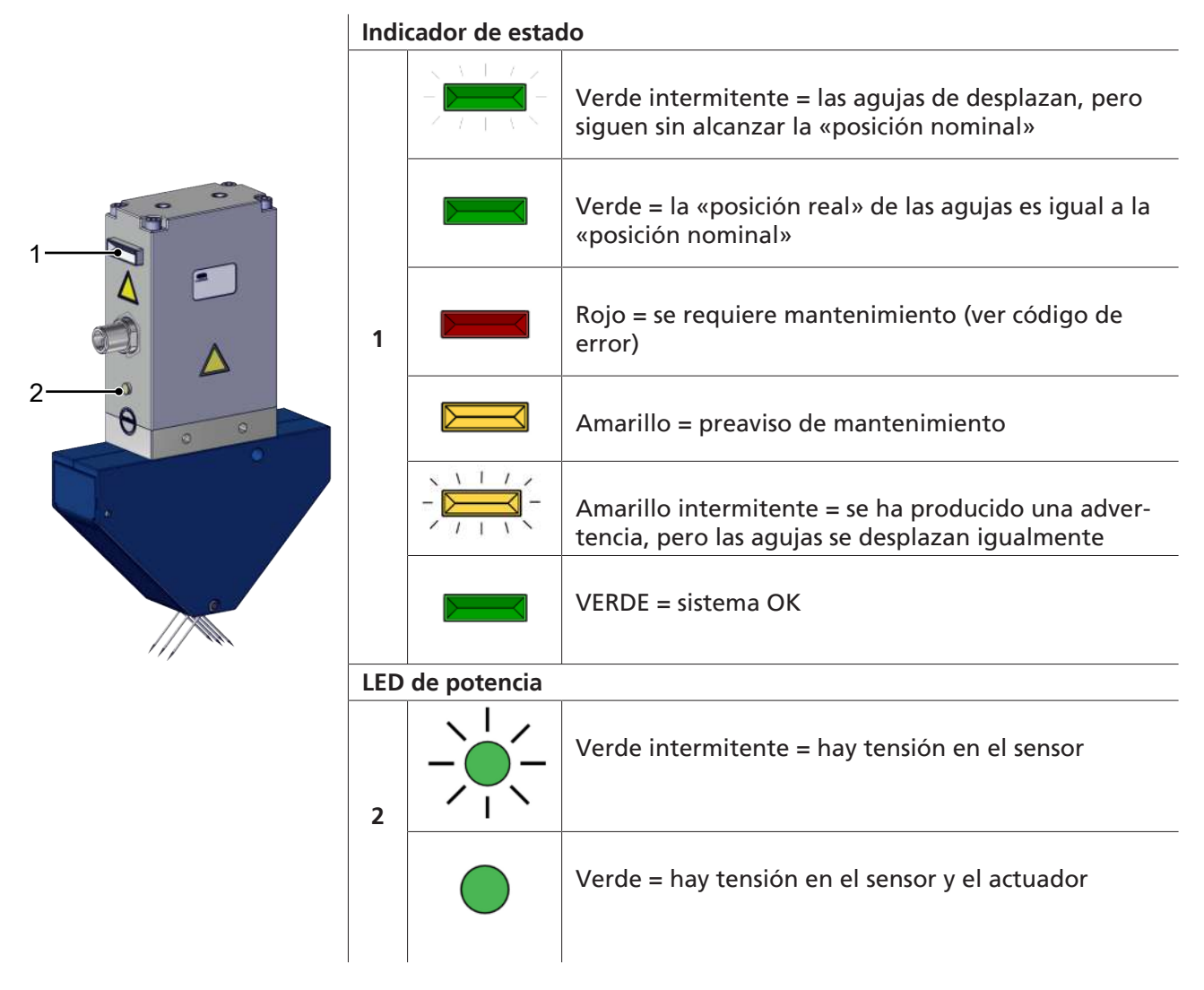

#### <span id="page-9-1"></span>**3.4 Descripción del funcionamiento**

Las garras de agujas están diseñadas para funcionar parcialmente mediante una unión por forma de las agujas con la pieza.

En la garra de agujas eléctrica, las agujas se mueven mediante un accionamiento eléctrico.

<span id="page-9-2"></span>La comunicación solo es posible a través de la interfaz IO-Link.

#### **3.5 Información básica sobre la comunicación IO-Link**

#### **Abreviatura**:

**ISDU**: Indexed service data unit, datos de parámetros solicitados acíclicamente entre el control y el dispositivo IO-Link

**IODD**: (IO Device Description)

Para la comunicación inteligente con un control, se opera el componente mediante el IO-Link.

IO-Link es un sistema de comunicación para conectar sensores y actuadores inteligentes a un sistema de automatización y se describe en la norma IEC 61131-9. La norma incluye tanto los datos de conexión eléctricas como un protocolo de comunicación digital a través del cual los sensores y actuadores intercambian datos con el sistema de automatización.

Un sistema IO-Link consiste en un maestro de IO-Link y uno o más sensores o actuadores habilitados para IO-Link. El maestro de IO-Link habilita la interfaz para el control de nivel superior (SPS) y controla la comunicación con los dispositivos IO-Link conectados. Un maestro de IO-Link puede tener uno o más puertos IO-Link, pero solo un dispositivo IO-Link puede conectarse a cada puerto.

Los dispositivos de IO-Link tienen parámetros legibles o escritos a través del protocolo de IO-Link. Por lo tanto, el cambio de parámetros se puede realizar en el funcionamiento actual mediante el control de nivel superior. Los parámetros de los sensores y actuadores son específicos de cada dispositivo, por lo que existe información de parámetros para cada dispositivo en forma de IODD (IO Device Description).

La comunicación IO-Link se efectúa mediante datos de proceso cíclicos y parámetros ISDU acíclicos.

El modo IO-Link permite la parametrización remota del producto.

### <span id="page-11-1"></span><span id="page-11-0"></span>**4 Datos técnicos**

#### **4.1 Datos técnicos / Parámetros generales**

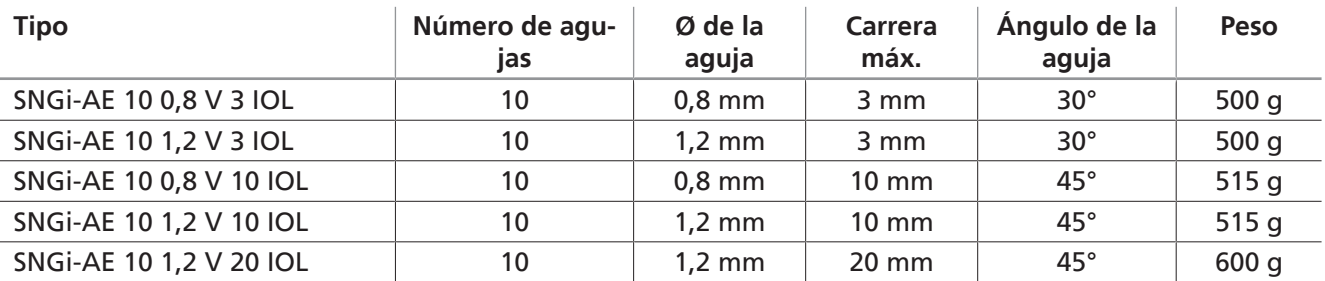

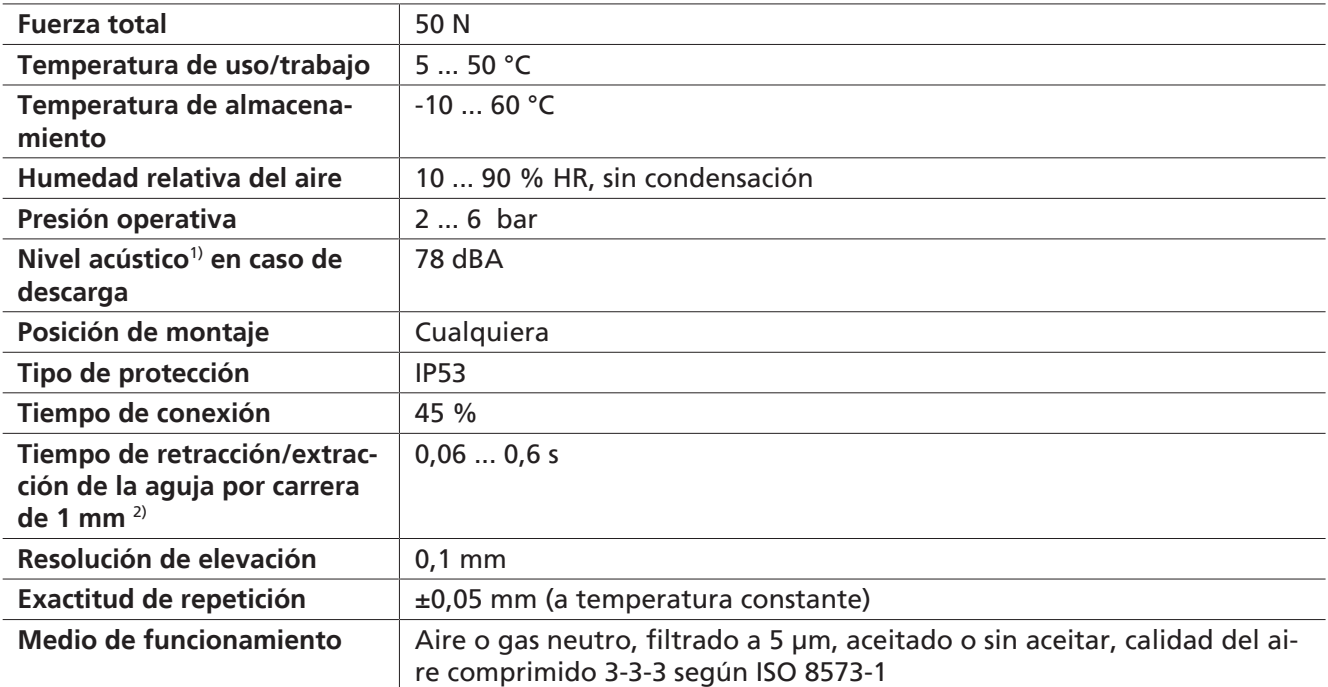

 $1)$  A 5 bar y 1 metro de distancia

2) Tiempo de retracción/extracción:

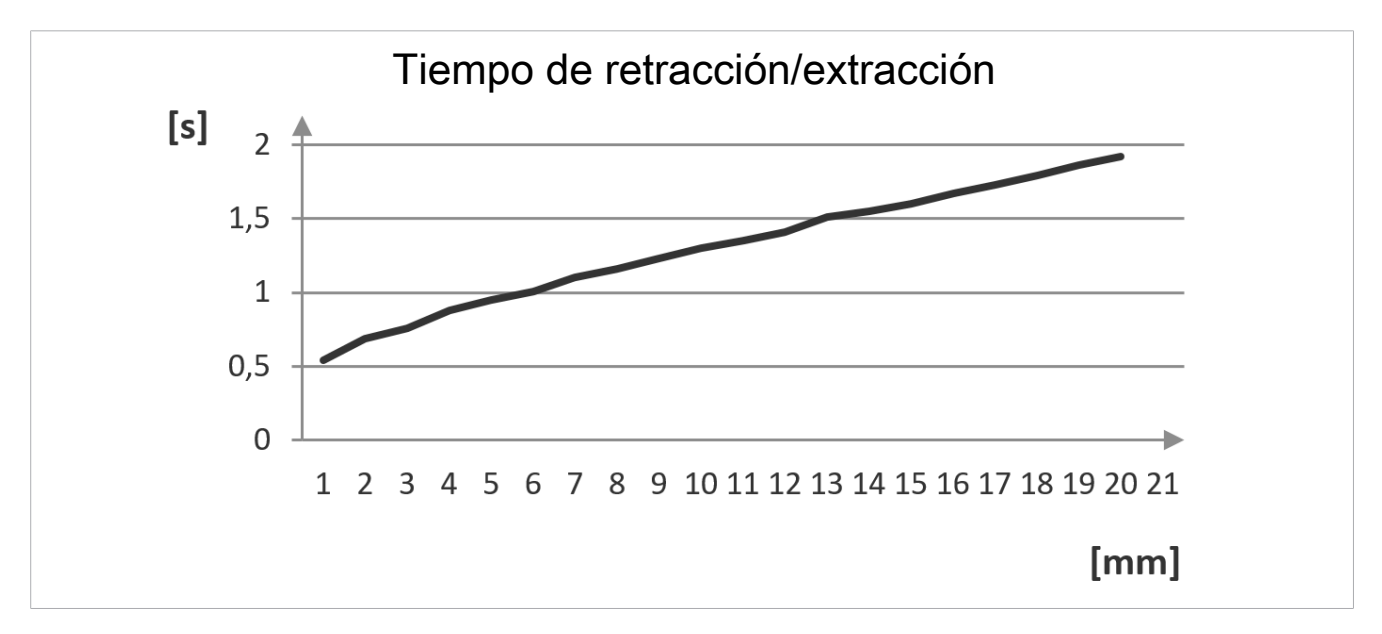

#### <span id="page-12-0"></span>**4.2 Dimensiones**

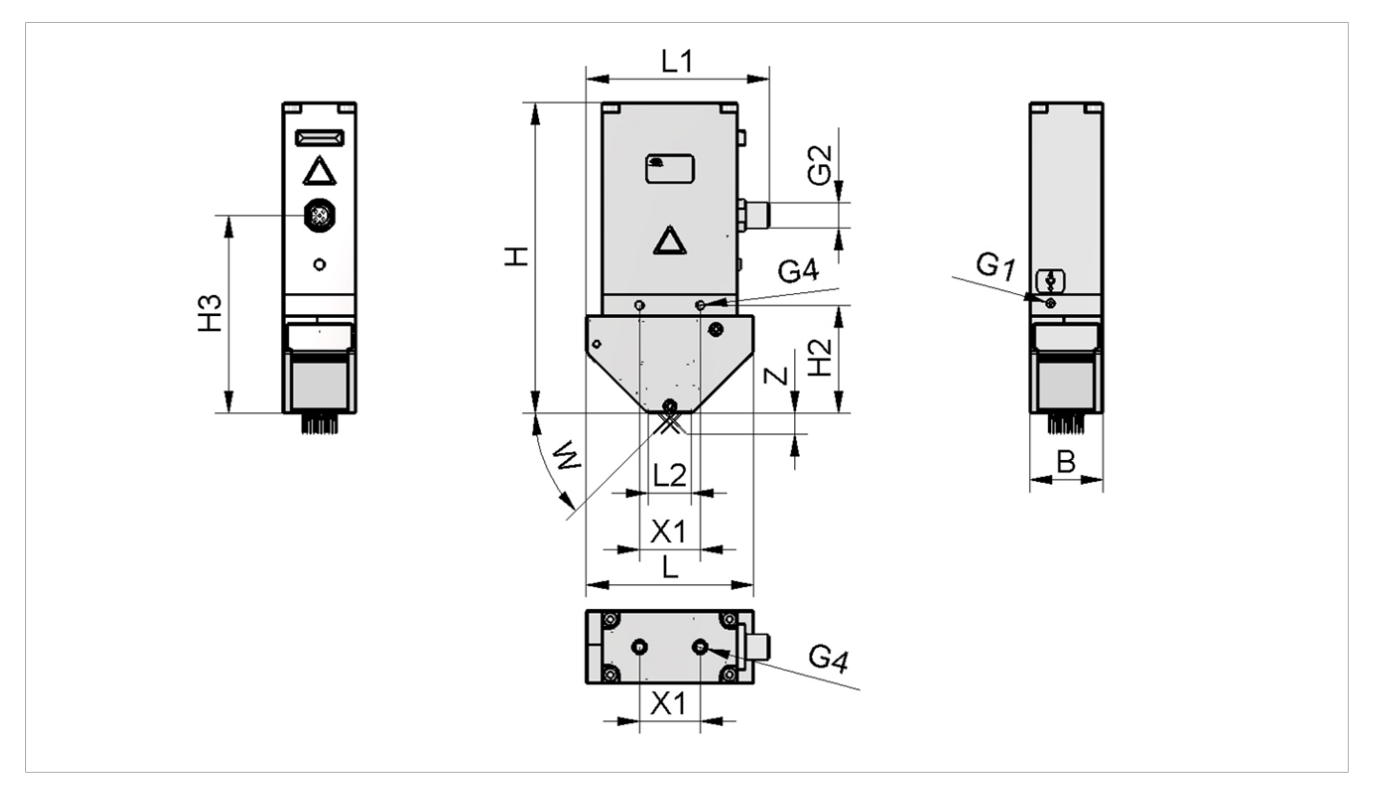

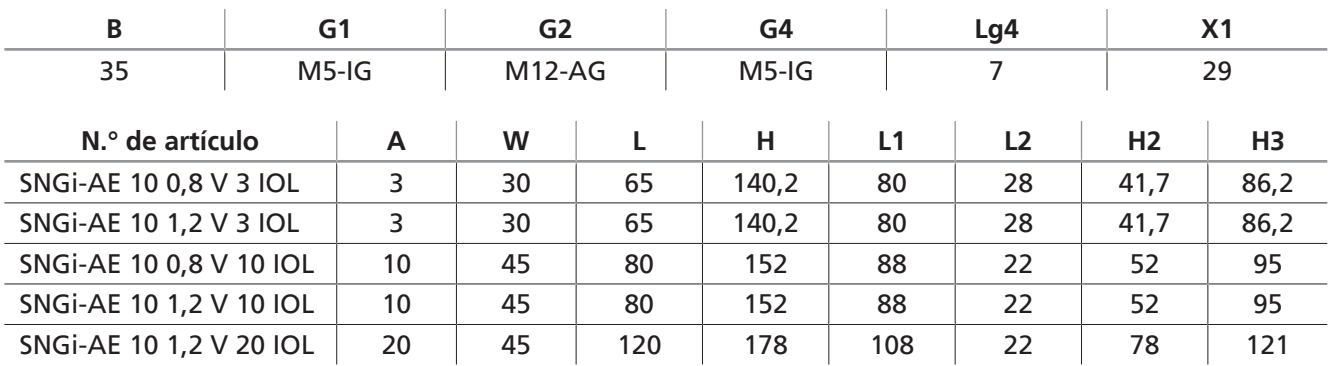

<span id="page-12-1"></span>Todos los datos técnicos se indican en mm.

#### **4.3 Parámetros eléctricos**

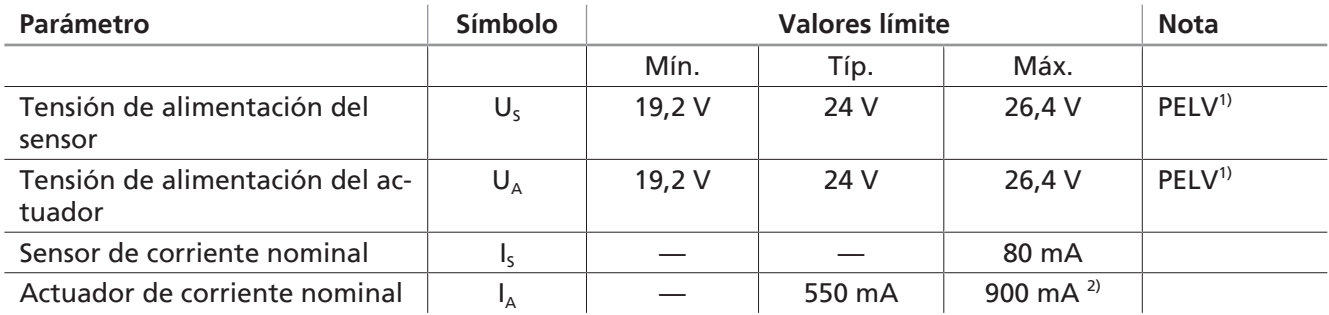

1) La tensión de alimentación debe cumplir los requisitos de la norma EN60204 (baja tensión de protección). Las tensiones de alimentación y el pin IO-Link están protegidos contra la polarización incorrecta. <sup>2)</sup> La corriente máxima solo se mide en modo Boost.

### <span id="page-13-1"></span><span id="page-13-0"></span>**5 Transporte y almacenamiento**

#### **5.1 Comprobación del suministro**

El volumen de entrega puede consultarse en la confirmación del pedido. Los pesos y las dimensiones se enumeran en el albarán de entrega.

- 1. Comprobar la integridad de la totalidad del envío utilizando para ello el albarán de entrega adjunto.
- 2. Comunicar inmediatamente al transportista y a J. Schmalz GmbH cualquier daño ocasionado por un embalaje incorrecto o por el transporte.

#### <span id="page-13-2"></span>**5.2 Reutilizar el embalaje**

El producto se suministra embalado en cartón. Para un transporte posterior seguro del producto se debe reutilizar el embalaje.

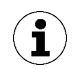

Guarde el embalaje para un transporte o almacenamiento posteriores.

#### <span id="page-13-3"></span>**5.3 Transporte**

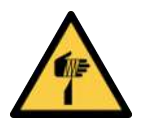

 **PRECAUCIÓN**

**Lesiones por pinchazos, cortes y arañazos por agujas expuestas.**

- 4 Si es posible, inserte manualmente las agujas antes de cualquier subsanación de fallos o cualquier trabajo de mantenimiento o conservación.
- 4 Lleve guantes de trabajo apropiados.

El transporte de la garra de agujas solo está permitido con las **agujas** retraídas.

### <span id="page-14-1"></span><span id="page-14-0"></span>**6 Instalación**

#### **6.1 Indicaciones para la instalación**

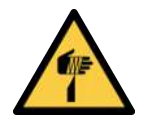

### **PRECAUCIÓN**

**Lesiones por pinchazos, cortes y arañazos por agujas expuestas.**

- 4 Si es posible, inserte manualmente las agujas antes de cualquier subsanación de fallos o cualquier trabajo de mantenimiento o conservación.
- 4 Lleve guantes de trabajo apropiados.

Para una instalación segura, se deben observar las siguientes indicaciones:

- 1. Comprobar si el producto presenta daños visibles. Reparar de inmediato los daños visibles o notificarlos al personal de supervisión.
- 2. Utilice solo las opciones de conexión, orificios de fijación y medios de fijación previstos.
- 3. El montaje únicamente está permitido en estado libre de tensión y despresurizado.
- 4. Conecte y asegure de forma permanente las conexiones de los conductos neumáticos y eléctricos con el dispositivo.
- 5. Comprobar y verificar que en la zona de trabajo de la máquina o de la instalación solo se encuentran personas autorizadas para evitar peligros al conectar la máquina.

#### <span id="page-14-2"></span>**6.2 Montaje**

La posición de montaje del producto puede ser cualquiera.

Para la fijación de la garra de agujas, hay dos orificios roscados M5 en las caras anterior, posterior y superior.

4 Acople el producto a un sistema de manipulación mediante una de las posibilidades de montaje: **(1) Arriba**, 2 roscas M5 **(2) lateral**, 4 roscas M5 1<br>Acople el producto a un sistema de manipula-<br>ción mediante una de las posibilidades de<br>montaje:<br>(1) Arriba, 2 roscas M5<br>(2) lateral, 4 roscas M5<br>Utilizar arandelas. Par máx. de apriete = 2 Nm

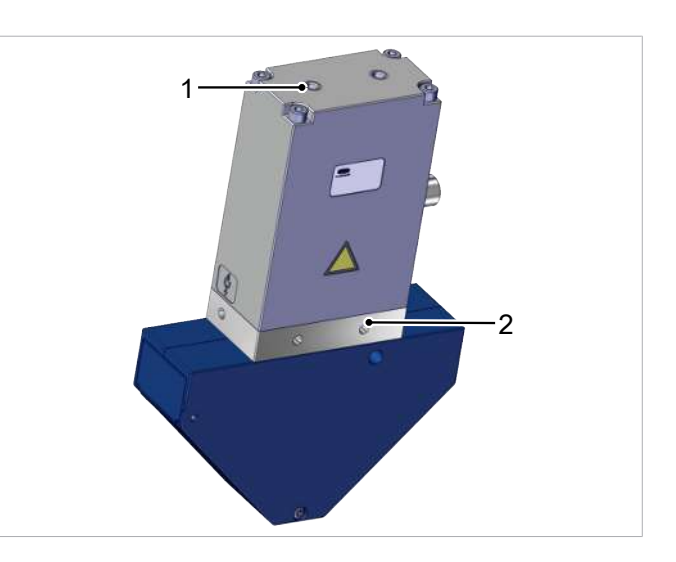

Para la integración de la garra de agujas en un sistema de herramientas, los soportes correspondientes se enumeran en el accesorio ([> Véase el cap. 14 Accesorios, P. 38](#page-37-0)).

#### <span id="page-15-0"></span>**6.3 Conexión neumática**

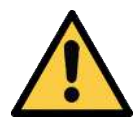

#### **PRECAUCIÓN**

**Movimientos descontrolados (latigazos) del tubo flexible para aire comprimido al activar el suministro de aire comprimido**

Peligro de sufrir lesiones

- 4 Desactivar el suministro de aire comprimido para trabajar con el producto.
- 4 Tender y fijar los tubos flexibles lo más cortos posible.
- 4 Utilizar gafas protectoras.

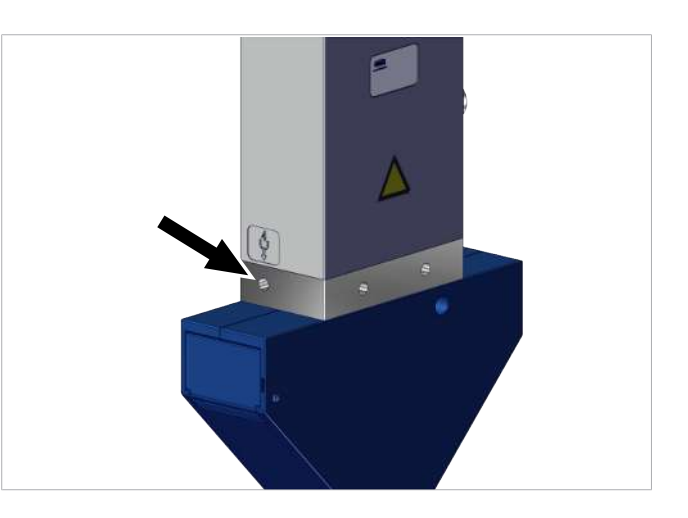

4 Conectar la conexión de aire comprimido M5 «Descargar» (marca 4) a la dimensión M5 con un par de apriete máximo de 4 Nm.

El diámetro del tubo flexible de la conexión de aire comprimido se debe seleccionar con un diámetro interior ≥4 mm.

<span id="page-15-1"></span>Se puede conectar un racor instantáneo o una boquilla para tubo mediante la rosca M5.

#### **6.4 Conexión eléctrica**

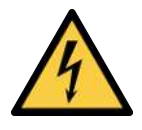

#### **ADVERTENCIA**

#### **Descarga eléctrica**

Peligro de lesiones

4 Opere el producto a través de una fuente de alimentación con baja tensión de protección (PELV).

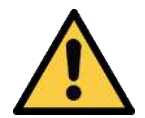

### **PRECAUCIÓN**

**Instalación o mantenimiento incorrectos**

Daños personales o materiales

4 Antes de la instalación y antes de realizar trabajos de mantenimiento, hay que desconectar la tensión y la presión del producto (purgar el aire hacia la atmósfera) y asegurarlo contra la reconexión no autorizada.

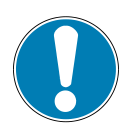

### **AVISO**

#### **Alimentación eléctrica incorrecta**

Destrucción de la electrónica integrada

- 4 Opere el producto a través de una fuente de alimentación con baja tensión de protección (PELV).
- 4 Asegurar la desconexión eléctrica segura de la tensión de alimentación según EN60204.
- ▶ No conecte o desconecte el conector bajo tensión y/o voltaje eléctrico.

La conexión eléctrica del sistema se realiza a través de un conector M12 de codificación A de 5 polos con la asignación de pin de la clase B de IO-Link. A través de este enchufe, el dispositivo recibe la tensión del sensor y del actuador, así como la señal IO-Link (Pin 4). La tensión de alimentación del sensor y la señal de IO-Link están separadas galvánicamente de la tensión del actuador.

La longitud máxima del cable entre un maestro de IO-Link y la garra de agujas es de 20 m.

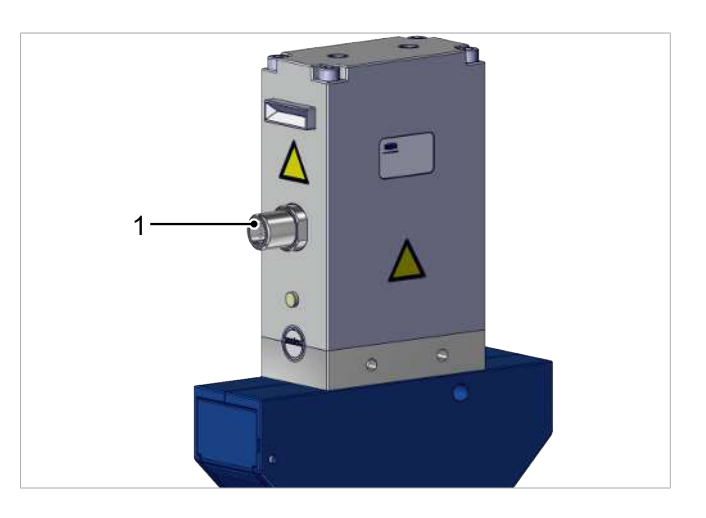

4 Insertar el cable de conexión en la conexión eléctrica (1) y fijarlo con un par de apriete máx. = a mano.

#### **Asignación de pines**

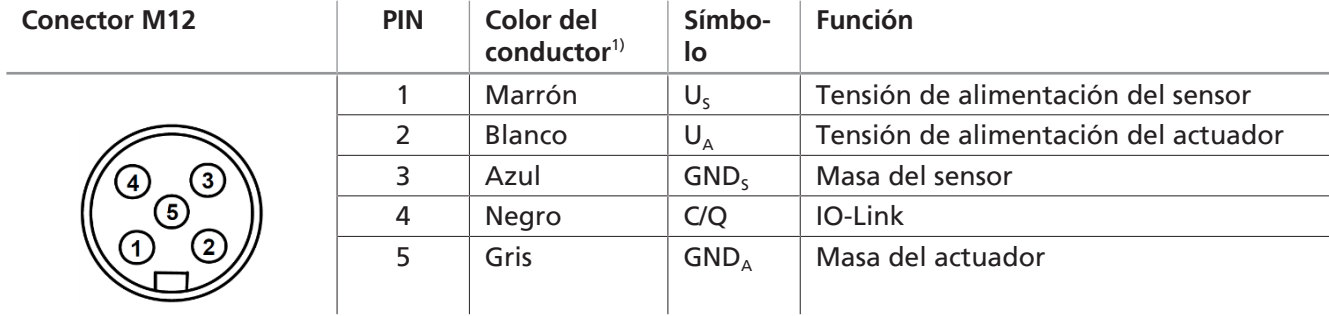

 $1)$  al usar, por ejemplo, el cable de conexión de Schmalz con el n.º de art. 21.04.05.00080

El cable de comunicación para IO-Link (cable C/Q) se deberá siempre conectar con un puerto maestro de IO-Link (conexión punto a punto). No es posible reunir varios cables C/Q en un único puerto maestro de IO-Link.

#### **Conexión directa a un control**

Para la conexión directa del dispositivo al control se puede utilizar, por ejemplo, un cable de conexión Schmalz:

M12-5 con extremo abierto, 5 m, n.º art. 21.04.05.00080

#### **Conexión a través de la caja de IO**

Para conectar el dispositivo Schmalz a las cajas de IO, se pueden usar, por ejemplo, cables de conexión Schmalz:

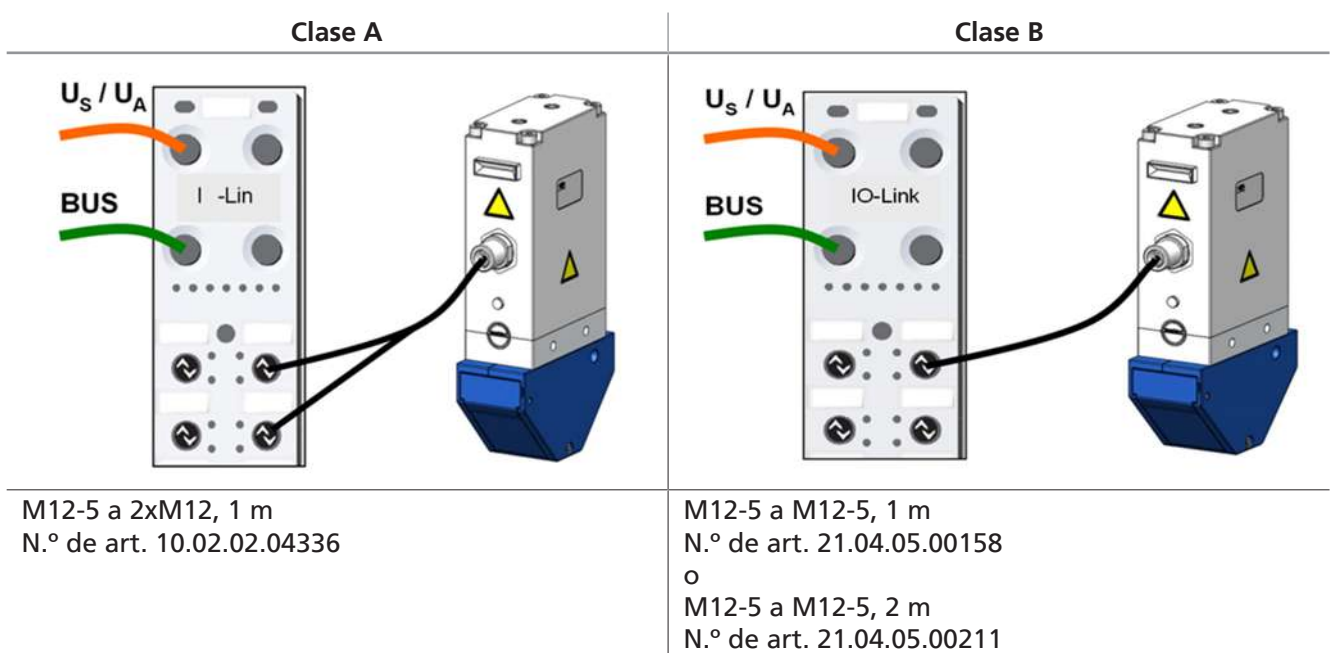

### <span id="page-18-0"></span>**7 Puesta en marcha**

La puesta en marcha solo está permitida después de un montaje o instalación correctos [\(> Véase el cap. 6](#page-14-0) [Instalación, P. 15\)](#page-14-0).

La garra de agujas se suministra con un recorrido de la aguja de cero milímetros por razones de seguridad.

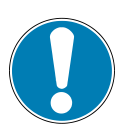

#### **AVISO**

**Insertar las agujas de la garra de agujas en superficies duras.**

Deterioro de las agujas

- 4 Asegúrese de que las agujas se hayan retraído antes de su colocación.
- 4 Ajustar la garra de agujas sobre superficies blandas. El grosor del material deberá ser superior a la carrera máxima de la garra.
- $\checkmark$  La tensión de alimentación del sensor y del actuador y el cable de comunicación IO-Link están conectados.
- 4 Después de cada interrupción de la tensión del sensor, realizar un «recorrido de inicio».
- $\Rightarrow$  Se establece el «Needles-in-Home-Position-Bit».

Con IO-Link, todos los parámetros variables pueden leerse, modificarse y reescribirse directamente en el dispositivo a través del controlador principal, véase el Data Dictionaryindependiente ([> Véase el cap. 17](#page-40-0) [IO-Link Data Dictionary, P. 41](#page-40-0)) (en este archivo PDF independiente, los datos y parámetros de proceso disponibles a través de IO-Link aparecen en una tabla).

El dispositivo admite tanto el estándar 1.1 de IO-Link como el estándar 1.0 con cuatro bytes de datos de entrada y dos bytes de datos de salida.

El intercambio de los datos de proceso entre el maestro de IO-Link y el dispositivo se realiza de forma cíclica. El intercambio de los datos de los parámetros (datos acíclicos) se realiza mediante el programa del usuario del control.

Se puede utilizar un archivo IODD para conectar el dispositivo a un control o a una herramienta de PC. Se puede descargar en www.schmalz.com en dos versiones:

- IODD a partir del estándar 1.1, para utilizar con los maestros de IO-Link a partir del estándar V1.1.
- IODD a partir del estándar 1.0, para utilizar con los maestros de IO-Link a partir del estándar V1.0 (legacy mode).

Los parámetros se dividen en parámetros cíclicos y acíclicos.

Los parámetros acíclicos se dividen a su vez en:

- Commands
- Identification-Parameter
- Initial Setup
- Calibration
- **Observation**
- **Diagnosis**

### <span id="page-19-0"></span>**8 Subsanación de fallos**

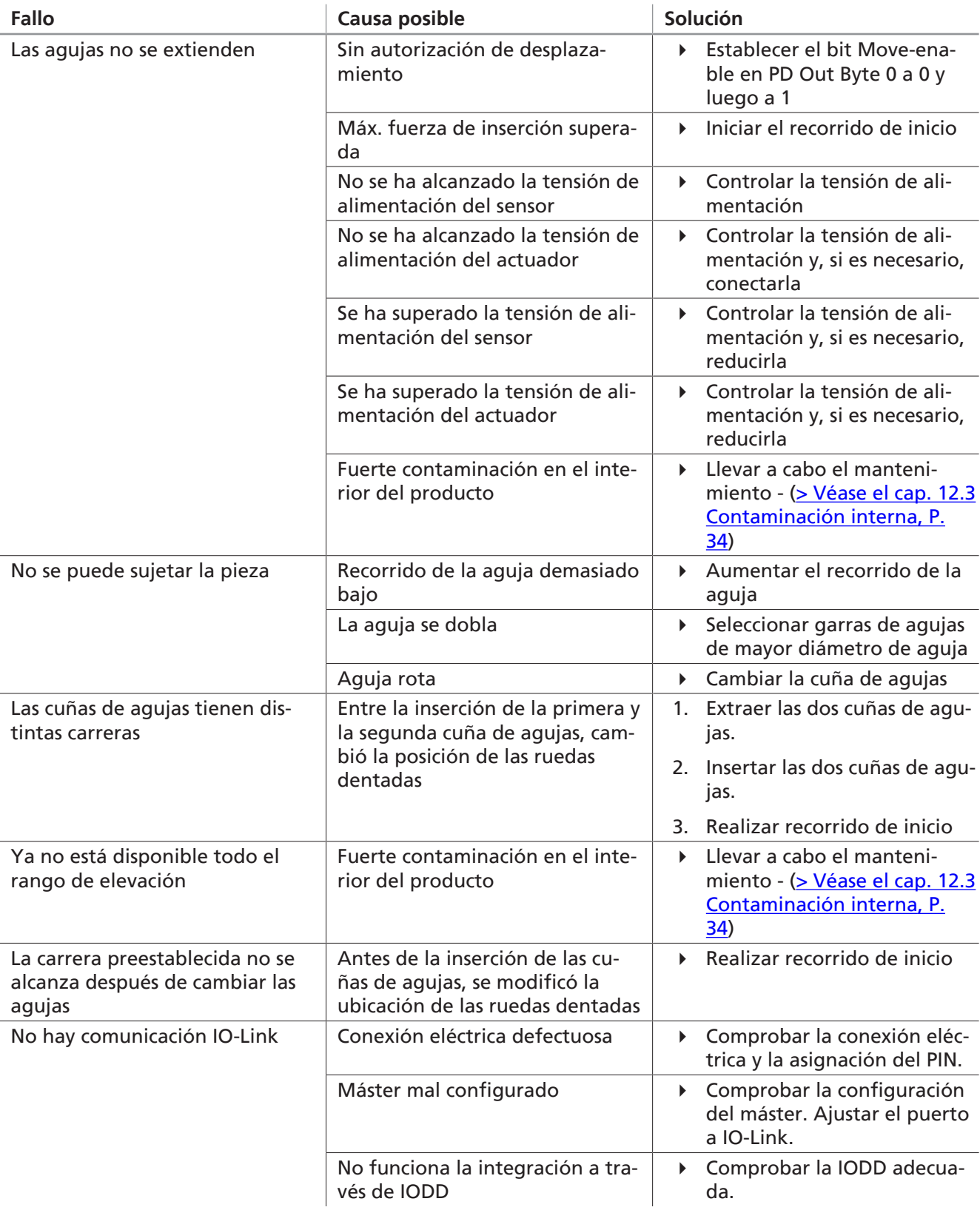

### <span id="page-20-1"></span><span id="page-20-0"></span>**9 Funcionamiento**

#### **9.1 Indicaciones de seguridad para el funcionamiento**

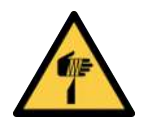

#### **Lesiones por pinchazos, cortes y arañazos por agujas expuestas.**

- 4 Si es posible, inserte manualmente las agujas antes de cualquier subsanación de fallos o cualquier trabajo de mantenimiento o conservación.
- 4 Lleve guantes de trabajo apropiados.

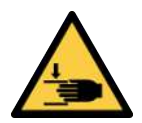

### **PRECAUCIÓN**

 **PRECAUCIÓN**

**Componentes móviles del producto (p. ej., resortes accesibles, componentes accionados)**

Lesiones en las manos

4 Agarrar el producto únicamente desactivado y sin tensión.

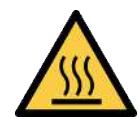

### **PRECAUCIÓN**

#### **Tocar superficies calientes**

¡Tocar superficies calientes puede causar lesiones por quemaduras!

- 4 Lleve guantes de trabajo.
- 4 No toque los componentes durante el funcionamiento.
- 4 Antes de realizar trabajos en el producto, deje que se enfríen los componentes.

#### <span id="page-20-2"></span>**9.2 Desplazar las agujas (sujetar/soltar la pieza)**

A través de la interfaz de IO-Link, se envía la posición nominal de las agujas a la garra. Las agujas se retraen o extraen por medio de un accionamiento bajo el ángulo dado (en función de la variante).

La posición REAL se puede leer constantemente. Se emiten alertas y, en su caso, mensajes de error en caso de desviaciones imprevistas.

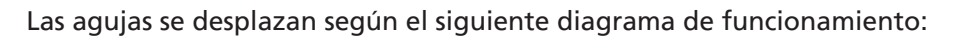

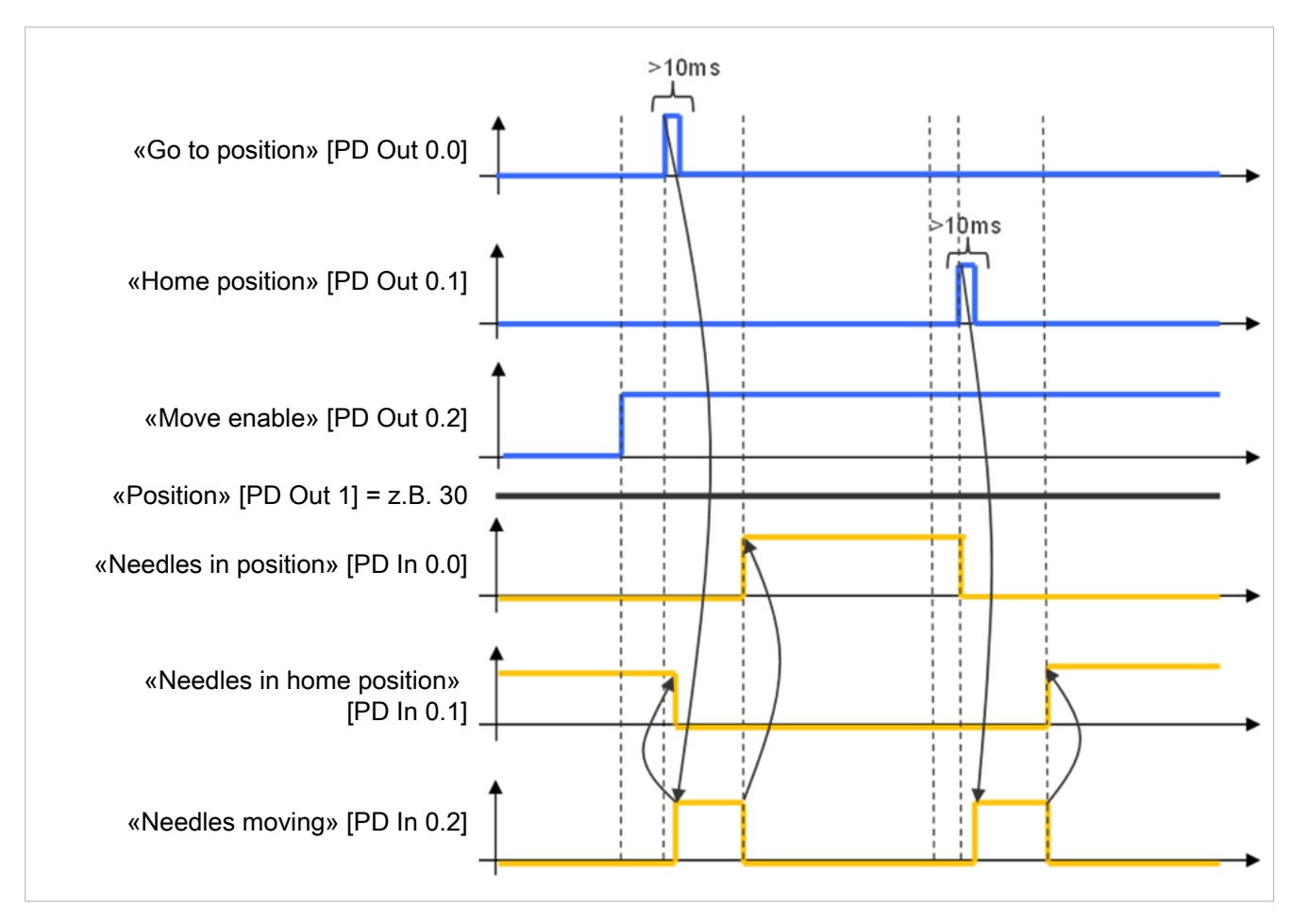

- $\checkmark$  La tensión de alimentación del sensor y del actuador y el cable de comunicación IO-Link están conectados.
- 4 Después de cada interrupción de la tensión de alimentación del sensor, realizar un «recorrido de inicio».
- $\Rightarrow$  Se establece el «Needles-in-Home-Position-Bit».

#### <span id="page-21-0"></span>**9.3 Selección de perfiles de producción predefinidos**

El producto ofrece la posibilidad de guardar hasta cuatro Production Setup-Profiles (P-0 a P-3). Aquí se almacenan los datos de velocidad y posición. La elección de los perfiles se realiza mediante el byte de datos de proceso PDO Byte 0. Esto proporciona al usuario una forma rápida y cómoda de ajustar los parámetros a las diferentes propiedades de la pieza de trabajo.

Los siguientes parámetros se pueden configurar como «Perfiles de setup de producción»:

- Longitud de la posición de la aguja (mm)
- Velocidad de retirada de las agujas (%)
- Modo de ahorro de energía (modo ECO)

![](_page_22_Figure_1.jpeg)

Para asegurarse de que la posición REAL de las agujas coincida con la posición NOMINAL seleccionada, el bit inferior del byte 0 en el panel «Process Data In» se puede leer durante el proceso o después del mismo. Una vez alcanzada la posición NOMINAL, este bit se fijará en 0.

Para leer la posición actual de las agujas, se puede leer el valor en el parámetro «Current position» (índice 0x0040) (ej.: 10 corresponde a 1 mm, 200 corresponde a 20 mm).

![](_page_22_Picture_4.jpeg)

Las agujas no se mueven si se configura «Go to position Bit» en el byte 0.

Si la fuerza de retracción de las agujas no es suficiente para arrancar la aguja del material de agarre, se activará el modo Boost. Esto aumentará la fuerza de retracción de las agujas. Se emitirá la advertencia correspondiente.

![](_page_22_Picture_7.jpeg)

El modo Boost hace que el dispositivo se caliente más, por lo que se desactiva de forma automática inmediatamente después del ciclo.

#### <span id="page-23-0"></span>**9.4 Valores EPC en los datos de proceso**

#### **Abreviaturas:**

**EPC**: Energy and process control

**EPC-ACK**: EPC-Acknowledge-Bit; bit de confirmación de que la garra de agujas ha sido modificada.

El contenido de estos datos proporcionado actualmente por la garra de agujas puede conmutarse con los 2 bits «EPC-Select» mediante los datos de salida de proceso. La siguiente tabla recoge las cuatro posibles asignaciones de estos datos:

![](_page_23_Picture_219.jpeg)

El cambio se realiza en función del diseño del sistema de automatización con un retardo determinado. Para que un programa de control pueda leer los diversos pares de valores de forma eficiente, se dispone del bit EPC-Select-Acknowledge (PD In Byte 0 Bit 4) en los datos de entrada de proceso. El bit adquiere siempre los valores mostrados en la tabla.

Para la lectura de todos los valores EPC se recomienda el proceso mostrado en el siguiente diagrama:

- 1. Comenzar con EPC-Select  $= 00$ .
- 2. Establezca la selección para el siguiente par de valores deseado, p. ej., EPC-Select = 01
- 3. Esperar hasta que el Bit EPC-Select-Acknowledge cambie de 0 a 1.
	- $\Rightarrow$  Los valores transmitidos se corresponden con la selección establecida y el control puede aceptarlos.
- 4. Retroceder a EPC-Select = 00.
- 5. Espere hasta que el bit EPC Select Acknowledge del SCTSi se restablezca a 0.
- 6. Repita el proceso con el siguiente par de valores, p. ej., EPC Select = 10, del mismo modo.

El siguiente diagrama muestra el proceso para consultar todos los valores EPC de datos de procesos:

![](_page_24_Figure_2.jpeg)

![](_page_24_Figure_3.jpeg)

#### <span id="page-25-0"></span>**9.5 Tiempo de desplazamiento**

En el caso de los datos del proceso PD In Byte 3, el tiempo total de desplazamiento (10 [PM] Total movement time) de la aguja está disponible después de cada desplazamiento de la aguja.

El tiempo total del desplazamiento se mantiene hasta el inicio del siguiente ciclo.

![](_page_25_Figure_4.jpeg)

#### <span id="page-25-1"></span>**9.6 Descarte admitido (descargar)**

![](_page_25_Picture_6.jpeg)

#### **PRECAUCIÓN**

**Ruido causado por el funcionamiento de la garra con aire comprimido durante la descarga**

Posibilidad de daños auditivos a largo plazo

4 Utilizar protectores auditivos adecuados (EPP)

Para ayudar a soltar piezas pegajosas, por ejemplo, es posible generar una corriente de aire comprimido desde el exterior a través de los orificios de salida de la aguja.

Para ello, la entrada 4 de la garra se controlará con aire comprimido.

Cuando se utiliza la función de descarga, la pieza entra en conexión con aire comprimido.

La garra solo debe utilizarse con aire comprimido que se haya mantenido debidamente (aire o gas neutro conforme a EN 983, filtrado 5 µm, aceitado o sin aceitar).

### <span id="page-26-1"></span><span id="page-26-0"></span>**10 Descripción general del funcionamiento**

#### **10.1 Modo IO-Link**

En este capítulo solo se describen algunas de las características y parámetros del dispositivo. Para conocer todos los parámetros, consulte el Data Dictionary([> Véase el cap. 17 IO-Link Data Dictionary, P. 41](#page-40-0)) o www.schmalz.com.

A través de IO-Link, el usuario puede utilizar, entre otros, los siguientes parámetros y funciones:

- Ver versión de software
- Visualización del número de serie
- Visualización del número de artículo
- Ajuste del punto cero de las agujas (calibración)
- Ajustar el valor de desviación de las agujas
- Modo Eco
- Restablecer el dispositivo a los ajustes de fábrica
- **Contador**
- Condition Monitoring [CM]
- Código de fallo
- Supervisión de la tensión de alimentación
- **Energy Monitoring [EM]**
- Production-Setup-Profiles
- Impedir derecho de acceso con Device Access Locks

#### <span id="page-26-2"></span>**10.2 Visualización del número de serie**

El número de serie informa sobre la fecha de fabricación del dispositivo.

<span id="page-26-3"></span>Está disponible en Identification-Parameter 0x0015.

#### **10.3 Visualización del número de artículo**

El número de artículo se guarda en la etiqueta del dispositivo y también electrónicamente.

<span id="page-26-4"></span>Está disponible en Identification-Parameter 0x0014.

#### **10.4 Ajuste del punto cero de las agujas (calibración)**

Para el ajuste del punto cero de las agujas se realiza la función de calibración. Está disponible como un bit en los datos del proceso y como un parámetro ISDU.

Si el bit 3 se establece en PD Out o el valor «1» en el índice 0x0078, se realiza un recorrido de inicio especial que incluye la calibración de la posición de las agujas.

#### <span id="page-26-5"></span>**10.5 Valor de desviación de las agujas**

Para compensar las posibles tolerancias cuando se insertan varias garras en un sistema, se puede cambiar el valor de desviación de las agujas (entre el tope final y la posición de inicio).

Este se encuentra en el parámetro índice 0x0050 y está permitido en un rango de 0,0 a 0,4 mm.

El valor por defecto es de 0,1 mm.

#### <span id="page-27-0"></span>**10.6 Modo ECO**

Con el fin de ahorrar energía y aumentar la vida útil del dispositivo, el modo ECO puede reducir el consumo eléctrico del sistema. Al activar el modo ECO, la fuerza de inserción de las agujas se reduce en un 20 %.

La activación y desactivación del modo ECO se realiza a través del índice 76 en los parámetros ISDU.

![](_page_27_Picture_4.jpeg)

Si al activar el modo ECO se produce el error de «sobrecarga», entonces es necesario desactivar el modo ECO; de lo contrario, siempre se recomienda el modo ECO.

#### <span id="page-27-1"></span>**10.7 Restablecer el dispositivo a los ajustes de fábrica**

Con esta función se restablecen al estado de entrega la configuración del dispositivo del setup inicial, así como los ajustes del perfil de setup de producción activo.

Los siguientes parámetros no afectan a los estados del contador:

- Valores del contador
- El ajuste del punto cero de la posición de la aguja
- El parámetro IO-Link «Application Specific Tag»
- Los perfiles de configuración de producción actualmente inactivos

#### <span id="page-27-2"></span>**10.8 Contador**

El dispositivo incorpora dos contadores no reseteables y otros dos reseteables.

Los contadores 1 y 2 avanzan con cada comando «Extraer o retraer la aguja» y cuenta, por tanto, todos los ciclos de agarre durante toda la vida útil del dispositivo.

Los contadores 3 y 4 se incrementan cada vez que se produce una alerta o un error en el dispositivo.

![](_page_27_Picture_179.jpeg)

#### <span id="page-27-3"></span>**10.9 Advertencias de la monitorización de estado**

Monitorización del sistema y aumento de la disponibilidad de la instalación

Al producirse una advertencia, esta se envía en forma de código de advertencia mediante el parámetro  $IO-I$  ink.

Se mantiene la funcionalidad de la garra de agujas en caso de alerta.

![](_page_28_Picture_255.jpeg)

La siguiente tabla muestra una lista de posibles advertencias y los códigos asociados:

#### <span id="page-28-0"></span>**10.10 Código de fallo**

Al producirse un fallo, este se envía en forma de código de fallo mediante el parámetro de IO-Link. No se garantiza la funcionalidad del dispositivo en caso de fallo. El accionamiento del dispositivo se detiene.

La siguiente tabla muestra una lista de posibles errores y los códigos asociados:

![](_page_28_Picture_256.jpeg)

#### <span id="page-29-0"></span>**10.11 Supervisión de la tensión de alimentación**

El dispositivo tiene dos controles de tensión internos para las tensiones del actuador y el sensor.

#### **Tensión del actuador**

Si se detecta una tensión de alimentación del actuador demasiado baja, el dispositivo envía el mensaje de error 05 a través del IO-Link y detiene cualquier movimiento de las agujas.

La luz de estado cambia a roja y, además, el LED de potencia verde comienza a parpadear.

Si se detecta una tensión de alimentación del actuador demasiado alta, el dispositivo envía el mensaje de error 15 a través del IO-Link y detiene cualquier movimiento de las agujas.

#### **Tensión del sensor**

Si se detecta una tensión de alimentación del sensor demasiado baja, el dispositivo envía el mensaje de error 07 a través del IO-Link y detiene cualquier movimiento de las agujas.

El LED de potencia verde se apaga.

Si se detecta una tensión de alimentación del sensor demasiado alta, el dispositivo envía el mensaje de error 17 a través del IO-Link y detiene cualquier movimiento de las agujas.

![](_page_29_Picture_11.jpeg)

Cada vez que se interrumpe la tensión del sensor, el control «pierde» la posición de la aguja.

4 Realizar recorrido de inicio [\(> Véase el cap. 9.2 Desplazar las agujas \(sujetar/soltar la](#page-20-2) [pieza\), P. 21](#page-20-2))

#### <span id="page-29-1"></span>**10.12 Monitorización de energía**

Para poder optimizar la eficiencia energética del sistema de ventosas de vacío, el dispositivo ofrece una función para medir y visualizar el consumo de energía.

El sistema registra constantemente el valor de la tensión y la corriente. Los valores medidos servirán de base para las múltiples funciones analíticas de la monitorización de energía.

Los valores medidos de la monitorización de energía para un ciclo de agarre estarán disponibles a través de IO-Link desde el inicio del ciclo de agarre posterior.

![](_page_29_Picture_18.jpeg)

Los parámetros de proceso actuales se utilizan para determinar los valores mediante tablas de comparación.

El dispositivo no es un aparato de medición calibrado, pero los valores pueden utilizarse como referencia y para las mediciones comparativas.

#### <span id="page-29-2"></span>**10.13 Production-Setup-Profiles**

El dispositivo ofrece en el modo IO-Link la posibilidad de guardar hasta cuatro Production Setup-Profiles (P-0 a P-3). Aquí se registran datos de velocidad y posición. La elección del perfil correspondiente se realiza mediante el byte de datos de proceso PD Out Byte 0. Esta es una posibilidad cómoda y rápida de ajustar los parámetros a las diferentes condiciones de la pieza.

![](_page_29_Picture_23.jpeg)

Como ajuste básico está seleccionado el perfil de configuración de producción P-0.

#### <span id="page-30-0"></span>**10.14 Impedir derecho de acceso con Device Access Locks**

En IO-Link se dispone del parámetro estándar «Device Access Locks» 0x000C para evitar un cambio de los valores de los parámetros mediante IO-Link.

Además, aquí se puede impedir el mecanismo de Data Storage descrito en el estándar IO-Link V1.1.

La siguiente tabla muestra la codificación de los Device Access Locks:

![](_page_30_Picture_52.jpeg)

### <span id="page-31-0"></span>**11 Garantía**

Por este sistema concedemos una garantía conforme a nuestras condiciones generales de venta y entrega. Lo mismo tiene validez para piezas de repuesto, siempre que sean piezas de repuesto originales suministradas por nosotros.

Queda excluido cualquier tipo de responsabilidad de nuestra parte por los daños causados por la utilización de piezas de repuesto o accesorios no originales.

El uso exclusivo de piezas de repuesto originales es un requisito previo para el buen funcionamiento del sistema y para la garantía.

Quedan excluidas de la garantía todas las piezas sometidas al desgaste.

### <span id="page-32-1"></span><span id="page-32-0"></span>**12 Mantenimiento**

#### **12.1 Indicaciones de seguridad para el mantenimiento**

![](_page_32_Picture_3.jpeg)

#### **Lesiones por pinchazos, cortes y arañazos por agujas expuestas.**

- 4 Si es posible, inserte manualmente las agujas antes de cualquier subsanación de fallos o cualquier trabajo de mantenimiento o conservación.
- 4 Lleve guantes de trabajo apropiados.

![](_page_32_Picture_7.jpeg)

### **PRECAUCIÓN**

 **PRECAUCIÓN**

#### **Instalación o mantenimiento incorrectos**

Daños personales o materiales

4 Antes de la instalación y antes de realizar trabajos de mantenimiento, hay que desconectar la tensión y la presión del producto (purgar el aire hacia la atmósfera) y asegurarlo contra la reconexión no autorizada.

![](_page_32_Picture_12.jpeg)

### **PRECAUCIÓN**

#### **Tocar superficies calientes**

¡Tocar superficies calientes puede causar lesiones por quemaduras!

- 4 Lleve guantes de trabajo.
- 4 No toque los componentes durante el funcionamiento.
- 4 Antes de realizar trabajos en el producto, deje que se enfríen los componentes.

El producto solo puede ser instalado, mantenido y desmontado por personal mecánico especializado y cualificado.

El personal debe haber leído y entendido las instrucciones.

Los intervalos de mantenimiento dependen en gran medida de las condiciones de funcionamiento individuales y, por lo tanto, deben determinarse para cada proceso.

En particular, el funcionamiento en condiciones difíciles, como:

- altos niveles de polvo en el entorno o a través de partículas disueltas procedentes de piezas, o
- desgaste grave de las agujas, por ejemplo, debido a piezas duras o abrasivas

<span id="page-32-2"></span>pueden requerir una reducción significativa de los intervalos de mantenimiento.

#### **12.2 Limpiar el producto**

- 1. No utilizar productos de limpieza agresivos como alcohol industrial, éter de petróleo o diluyentes para la limpieza. Utilizar únicamente productos de limpieza con un valor pH de 7-12.
- 2. En caso de suciedad externa, limpiar con un paño suave y agua jabonosa a una temperatura máxima de 60° C.
- 3. Asegurarse de que no entre humedad en la conexión eléctrica u otros componentes eléctricos.

#### <span id="page-33-0"></span>**12.3 Contaminación interna**

![](_page_33_Picture_2.jpeg)

 **PRECAUCIÓN**

**Durante el mecanizado, se libera polvo al ambiente que puede entrar en las vías respiratorias.**

Peligro para la salud

- 4 Asegurarse de que no se libera polvo al ambiente mediante un dispositivo de aspiración o el apantallamiento de la zona de mecanizado.
- 4 Si es necesario, utilizar una máscara de protección a partir de la clase FFP1.

En caso de contaminación interna, abrir las aperturas de mantenimiento del módulo de agarre, tal como se describe a continuación, retirar las cuñas de agujas y retirar la suciedad con una pistola de aire comprimido.

![](_page_33_Picture_9.jpeg)

#### **PRECAUCIÓN**

**La fuerte corriente de aire durante el soplado de aire comprimido libera las cuñas de agujas**

Peligro de sufrir lesiones

- 4 Retirar las cuñas de agujas antes del proceso de limpieza
- 4 Llevar equipo de protección personal (EPP)

![](_page_33_Picture_15.jpeg)

### **AVISO**

#### **El mantenimiento ha ajustado la posición «Agujas retraídas»**

Es posible que se produzcan fallos de funcionamiento y daños en la garra

- 4 La posición «Agujas retraídas» de la garra debe alcanzarse antes de cambiar las cuñas de agujas.
- 4 La posición de las ruedas dentadas no deberá modificarse a menos que las dos cuñas de agujas estén correctamente instaladas.

#### **Desbloquear y retirar la tapa**

- 2 1 2 1
- 4 Con un objeto puntiagudo (por ejemplo, bolígrafo, destornillador), empujar hacia el interior la bola (1) de la pieza de presión con resorte **.** Al mismo tiempo que se acciona la bola, empujar la tapa (2) fuera de la carcasa  $\boldsymbol{\omega}$

#### **Extracción de la cuña de agujas**

1. Posición básica de la cuña de agujas (1).

2. Desplazar la cuña de agujas (1) en la posición inferior.

![](_page_34_Figure_7.jpeg)

 $\Rightarrow$  Esto libera la cuña de agujas del procedimiento de la rueda dentada.

![](_page_35_Picture_2.jpeg)

3. Extraer la cuña de agujas (1) de la carcasa.

- 4. La introducción de la cuña de agujas (1) limpia o reconstituida se realizará en orden inverso al de la extracción.
- 5. Después de insertar la cuña de agujas, realizar un recorrido de inicio[\(> Véase el cap. 9.2 Des](#page-20-2)[plazar las agujas \(sujetar/soltar la pieza\), P.](#page-20-2) [21](#page-20-2)).

#### **Instalación de la tapa**

- 4 La instalación de la tapa se realiza en orden inverso al de la desmontaje.
- $\Rightarrow$  Cuando las tapas están correctamente montadas, la bola de la pieza de presión con resorte se bloquea de forma audible.

#### **Comprobación de la garra después de limpiar o cambiar de cuña de agujas**

- 4 Comprobar que las fases de montaje anteriores se han realizado correctamente:
	- $\Rightarrow$  1) ¿Las agujas no salen de la superficie de agarre de la carcasa?
	- $\Rightarrow$  2) ¿Ambas cuñas de agujas tienen la misma carrera?

Si no se cumple alguna de las condiciones, se deben seguir los pasos siguientes:

- 1. Extraer las dos cuñas de agujas.
- 2. Reinsertar las dos cuñas de agujas.
- 3. Realizar de nuevo el **recorrido de inicio**.

#### **Realizar el recorrido de prueba**

4 Realizar un recorrido de prueba antes de la puesta en marcha de la garra.

### <span id="page-36-0"></span>**13 Piezas de repuesto y de desgaste**

Los trabajos de mantenimiento solo pueden ser llevados a cabo por especialistas cualificados.

![](_page_36_Picture_3.jpeg)

### **ADVERTENCIA**

**Peligro de lesiones debido a un mantenimiento inadecuado o a la subsanación de fallos inadecuada**

4 Después de cada mantenimiento o eliminación de fallos, compruebe el correcto funcionamiento del producto, en particular de los dispositivos de seguridad.

![](_page_36_Picture_197.jpeg)

### <span id="page-37-0"></span>**14 Accesorios**

![](_page_37_Picture_71.jpeg)

### <span id="page-38-1"></span><span id="page-38-0"></span>**15 Puesta fuera de servicio y desecho**

#### **15.1 Puesta fuera de funcionamiento del producto**

![](_page_38_Picture_3.jpeg)

#### **PRECAUCIÓN**

#### **Desactivación/desmontaje incorrecto del producto**

Daños personales o materiales

- 4 Únicamente personal especialista con formación en electricidad y mecánica puede desmontar el producto.
- 4 El desmontaje solo está permitido con el sistema libre de tensión y despresurizado.
- 1. Desconectar el producto de todas las líneas de alimentación.
- 2. Desmontar el producto de la máquina superior.

#### <span id="page-38-2"></span>**15.2 Desecho del producto**

La preparación para el desecho debe ser encargada exclusivamente a personal especialista cualificado.

- $\checkmark$  El producto está fuera de servicio.
- 4 Desmontar los componentes del producto y desechar de acuerdo con los materiales.

![](_page_38_Picture_15.jpeg)

Para asegurar que los materiales se eliminan correctamente, diríjase a una empresa de eliminación de residuos procedentes de mercancías técnicas y solicite el cumplimiento de las directivas referentes a residuos y medioambiente vigentes en ese momento. Schmalz le asistirá con mucho gusto en la búsqueda de una empresa adecuada.

La siguiente tabla muestra los materiales utilizados:

![](_page_38_Picture_133.jpeg)

### <span id="page-39-0"></span>**16 Declaraciones de conformidad**

#### <span id="page-39-1"></span>**16.1 Declaración de conformidad UE**

El fabricante Schmalz confirma que el producto descrito en estas instrucciones cumple con las siguientes Directivas UE vigentes:

![](_page_39_Picture_165.jpeg)

Se han aplicado las siguientes normas armonizadas:

![](_page_39_Picture_166.jpeg)

La declaración de conformidad UE válida en el momento de la entrega del producto se suministra junto con el producto o se pone a disposición en línea. Las normas y directivas citadas aquí reflejan el estado en el momento de la publicación de las instrucciones de montaje y funcionamiento.

#### <span id="page-39-2"></span>**16.2 Conformidad UKCA**

 $\bf (i)$ 

El fabricante Schmalz confirma que el producto descrito en estas instrucciones cumple con las siguientes Directivas del Reino Unido vigentes:

![](_page_39_Picture_167.jpeg)

Se han aplicado las siguientes normas designadas:

![](_page_39_Picture_168.jpeg)

![](_page_39_Picture_13.jpeg)

La declaración de conformidad (UKCA) válida en el momento de la entrega del producto se suministra junto con el producto o se pone a disposición en línea. Las normas y directivas citadas aquí reflejan el estado en el momento de la publicación de las instrucciones de montaje y funcionamiento.

## <span id="page-40-0"></span>**17 IO-Link Data Dictionary**

#### **Véase también al respecto**

■ [SNGi-AE\\_Data Dictionary\\_2014-05-19.pdf \[](#page-41-0) [42\]](#page-41-0)

#### <span id="page-41-0"></span>**IO-Link Data Dictionary**

SNG-AE series

![](_page_41_Picture_2.jpeg)

J. Schmalz GmbH<br>Aacher Straße 29, D 72293 Glatten<br>Tel.: +49(0)7443/2403-0<br>Fax: +49(0)7443/2403-259<br>info@schmalz.de

![](_page_41_Picture_4.jpeg)

 $\qquad \qquad +$  IO-Link Implementation

![](_page_41_Picture_35.jpeg)

![](_page_41_Picture_36.jpeg)

![](_page_41_Picture_37.jpeg)

![](_page_42_Picture_534.jpeg)

IO-Link Data Dictiona

SNG-AE series

![](_page_43_Picture_0.jpeg)

# Estamos a su disposición en todo el mundo

![](_page_43_Figure_2.jpeg)

### **Automatización con vacío Manipulación**

[WWW.SCHMALZ.COM/AUTOMATION](http://WWW.SCHMALZ.COM/AUTOMATION) [WWW.SCHMALZ.COM/HANDHABUNG](http://WWW.schmalz.com/handhabung)

#### **J. Schmalz GmbH**

Johannes-Schmalz-Str. 1 72293 Glatten, Germany Tel.: +49 7443 2403-0 schmalz@schmalz.de WWW.SCHMALZ.COM